## **Enable Custom SQL Dropdown List**

In addition to the other custom attributes that can be added to RiskVision objects users can also add a dropdown list that is populated based on an SQL query. This list can be added to any object in RiskVision, but it must first be enabled.

## **To enable the SQL dropdown list:**

- 1. Log in to RiskVision.
- 2. Create a role and enable the **Tenant Configure** and **Tenant Configure UI** permissions.
- 3. Assign the currently logged in user to the role.
- 4. Log out and back in again.
- 5. Click **Configure UI** in the top right corner and click **OK**.
- 6. Open the object you wish to add the dropdown to.
- 7. Drag and drop a custom string attribute into the object.
- 8. Export the **UIComponent-Ticket.xml**, append the customization file as below, and save the file:

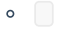

- 9. Import the **UIComponent-Ticket.xml** file.
- 10. Navigate to the **%AGILIANCE\_HOME%\Tomcat\webapps\spc\WEB-INF\classes\sqlQueries.xml** file.
- 11. Place the below query at the bottom of the page and save it:

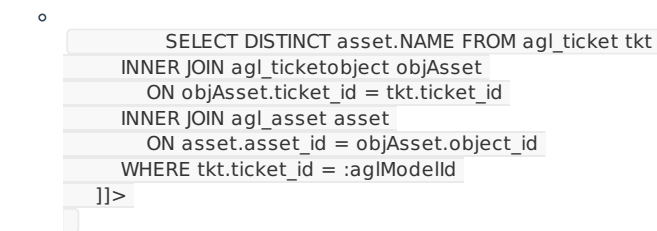

- 12. Restart the tomcat service.
- 13. Log in to RiskVision again.
- 14. Navigate to the object in step 6.
- 15. Click on the dropdown of the custom string from step 7 which will display data based on the query written in **sqlQueries.xml**.